#### ACCOUNTS PAYABLE HP3000 RELEASES

#### RELEASE: 12.9.9X PROGRAM DESCRIPTION

APP550 1099 If the type field is left blank, only types 01 through 09 will be printed. To print the interest 1099, the type field is required to be 10.

#### RELEASE: 12.9.9Y PROGRAM DESCRIPTION

APP510 OPEN PAYABLES The vendor name now prints on the report.

#### RELEASE: 12.9.9Z PROGRAM DESCRIPTION

APP440 PRINT CHECKS The alignment on format 11 and format 23 have been corrected.

### RELEASE: 12.9.9Z1

#### PROGRAM DESCRIPTION

APP150 RECURRING INVOICES The purchase order number has been expanded to fourteen characters APP160 INVOICE MAINTENANCE The screen layout has been redesigned. APP160 INVOICE MAINTENANCE The action code is no longer cleared. APP170 APPLY PREPAYMENTS If an invoice is split, and the rest of the prepayment is applied, the program now updates the invoices correctly and the prepayment is removed. APP170 APPLY PREPAYMENTS The program no longer displays an error message if a prepayment is over applied. It will now verify over application at the time of the

proof report and the update. This will allow credits to be applied.

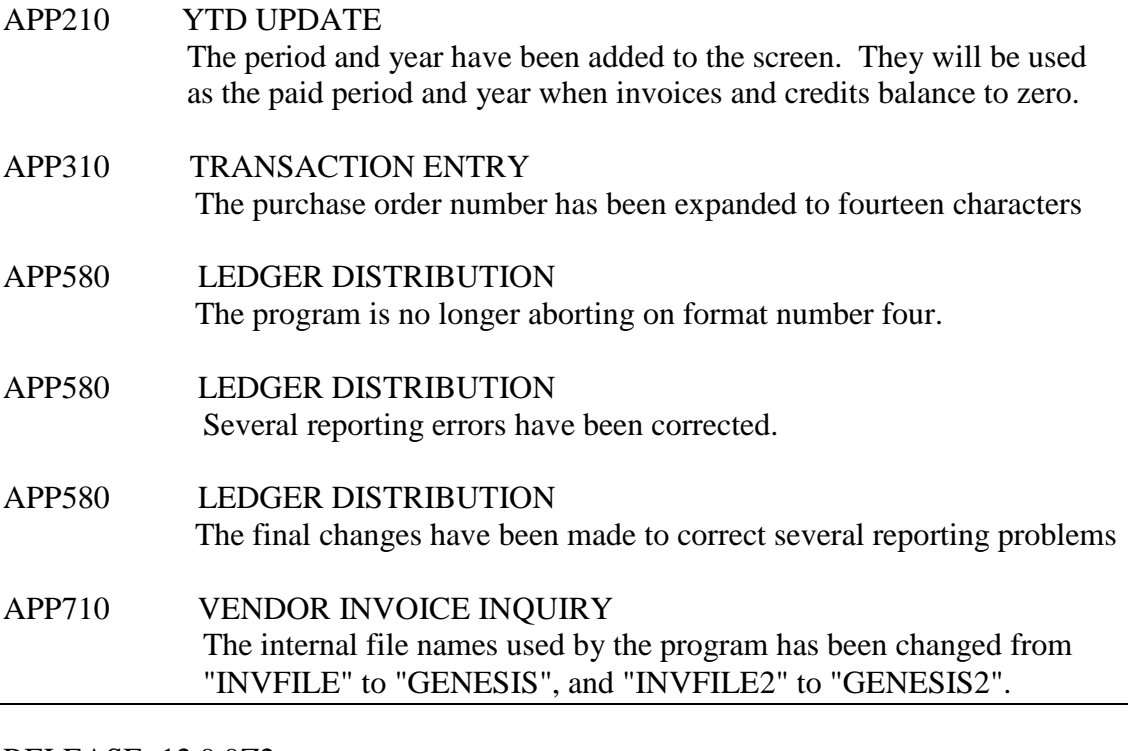

RELEASE: 12.9.9Z2

PROGRAM DESCRIPTION

APP160 INVOICE MAINTENANCE A problem with the error "THE TERM CANNOT BE MODIFIED" has been corrected.

APP160 INVOICE MAINTENANCE A problem with the error "SELECTED RECORD IS EMPTY" has been corrected

RELEASE: 12.9.9Z3

PROGRAM DESCRIPTION

APP440 PRINT CHECKS The program would skip a check number under the following conditions. The vendor has more than one overflow check.

#### RELEASE: 12.9.9Z4 PROGRAM DESCRIPTION

APP580 LEDGER DISTRIBUTION On format four, the transaction comment and transaction code are now printed in the correct columns.

### RELEASE: 12.9.9Z5 PROGRAM DESCRIPTION

APP440 PRINT CHECKS A new format (32) has been added. It is the same as format 23 except the check number and address has been raised one line.

RELEASE: 12.9.9Z6 PROGRAM DESCRIPTION

APP440 PRINT CHECKS A problem with the literal printing twice on laser format checks when the print pitch was changed to 16cpi due the dollar amount of the check has been corrected.

### RELEASE: 1299Z9a PROGRAM DESCRIPTION

- APP250 VOID CHECKS A problem with the program displaying "INVOICE AMOUNT DOES NOT MATCH THE CHECK AMOUNT" has been corrected.
- APP440 PRINT CHECKS A problem with the overflow checks displaying a duplicate key value has been corrected. APP550 1099

A problem with garbage printing on the address line has been corrected

#### RELEASE: 1299Z9b

PROGRAM DESCRIPTION

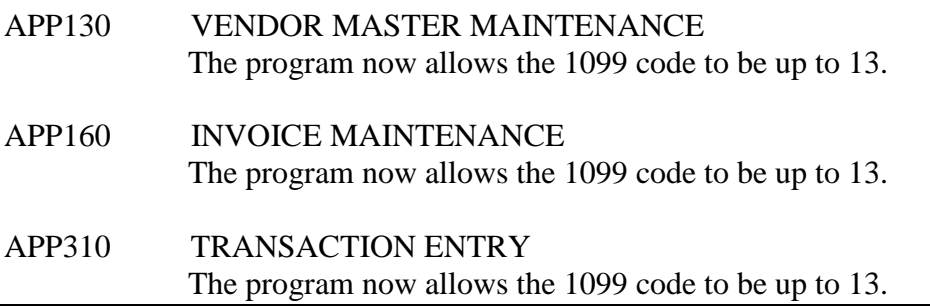

# RELEASE: 13.0.0

PROGRAM DESCRIPTION

APP130 VENDOR MASTER MAINTENANCE

A new screen (APP132) has been added to the program. It can be accessed using the "VM" action code. APP132 VENDOR MISCELLANEOUS A new program has been added to the system (Vendor Miscellaneous). The vendor's memo type, Memo line, bank sort, bank account and bank reference number have been added to the screen. APP440 PRINT CHECKS A new format (34) has been added. It is used to add entries to the PAYDTL dataset. It is used to create the PAYFILE used in direct payments. APP470 UPDATE CHECKS

If any entries exist in the PAYDTL set, the program will now create an ASCII file named PAYDTL.

### RELEASE: 14.0.0

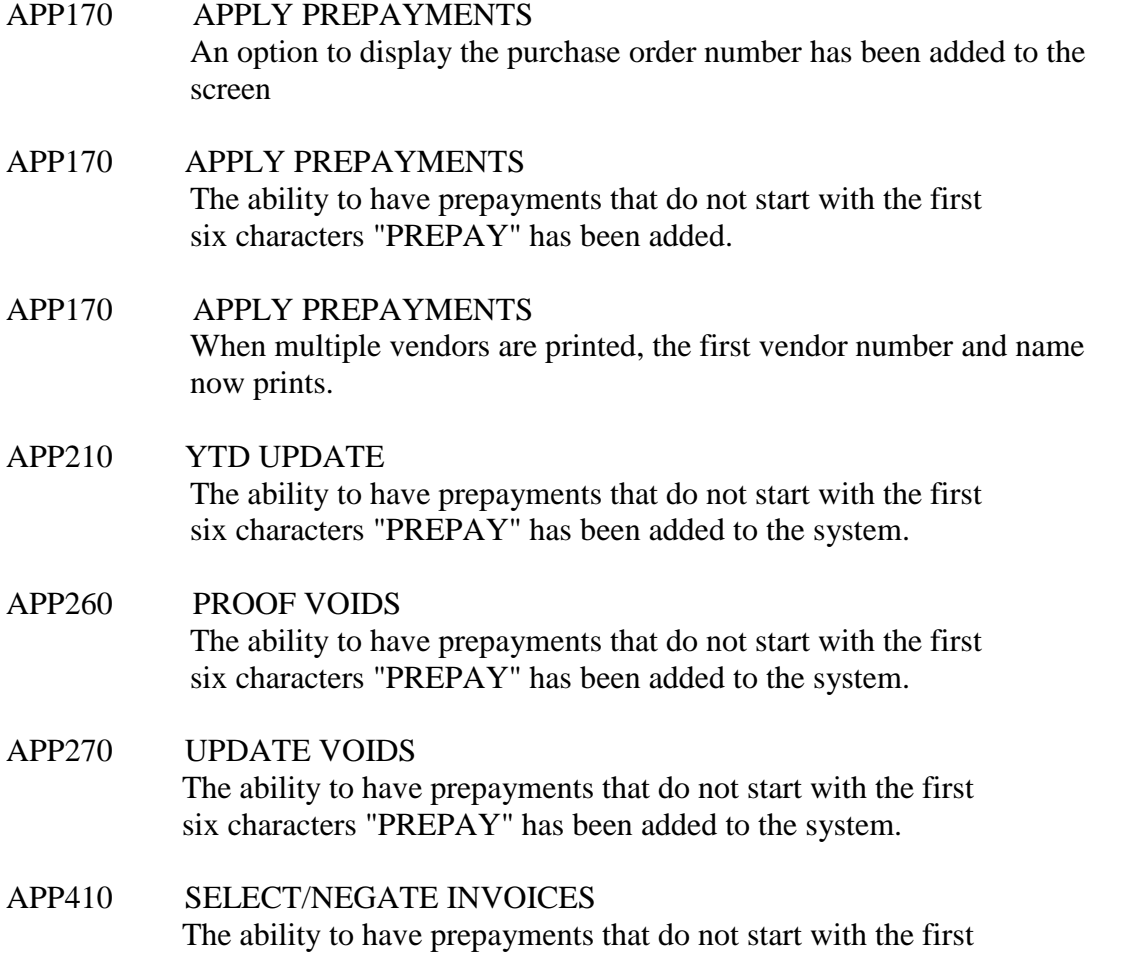

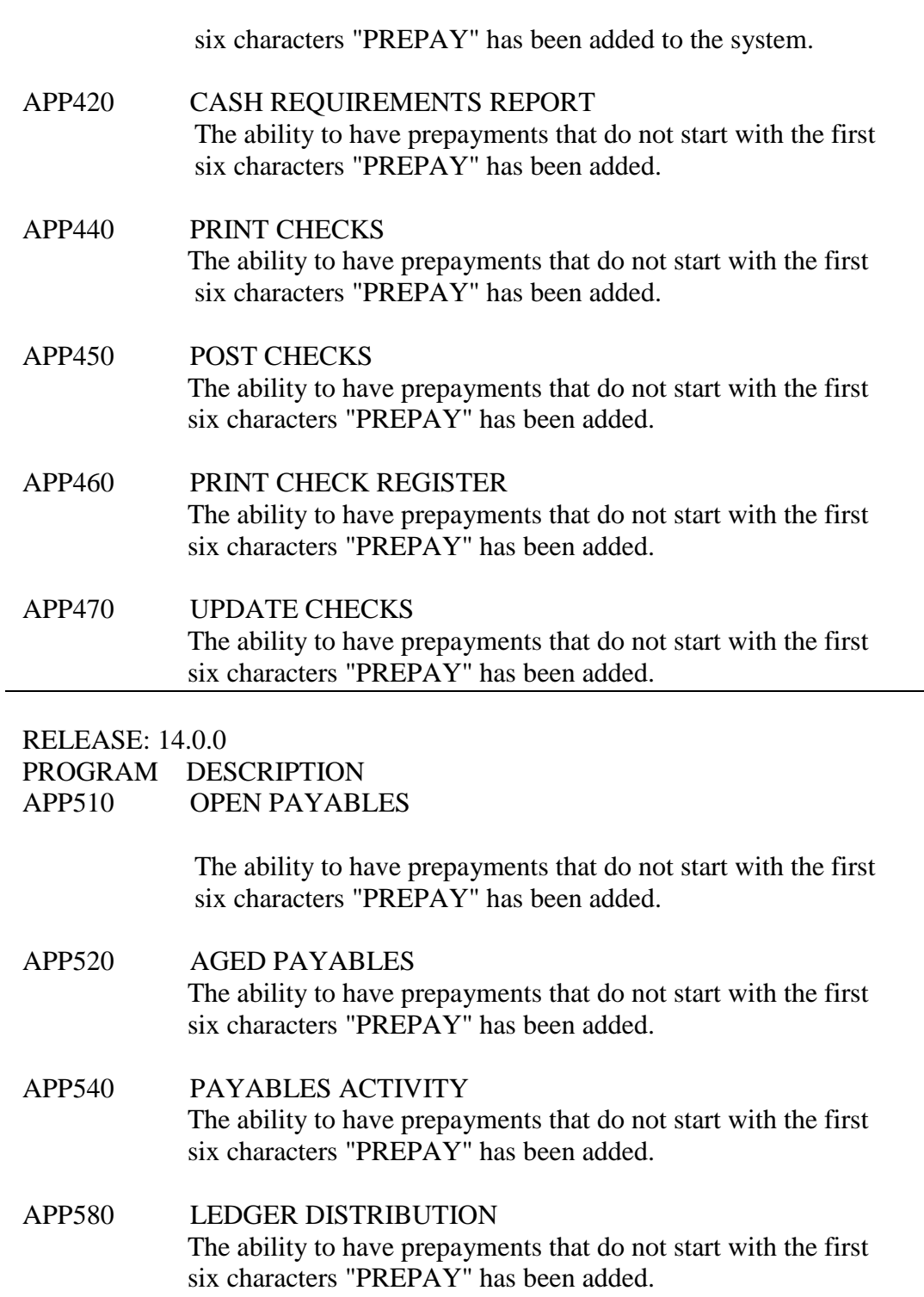

- APP710 VENDOR INVOICE INQUIRY Add the ability to have prepayments that do not start with the first six characters "PREPAY".
- APP750 VENDOR INVOICE LIST

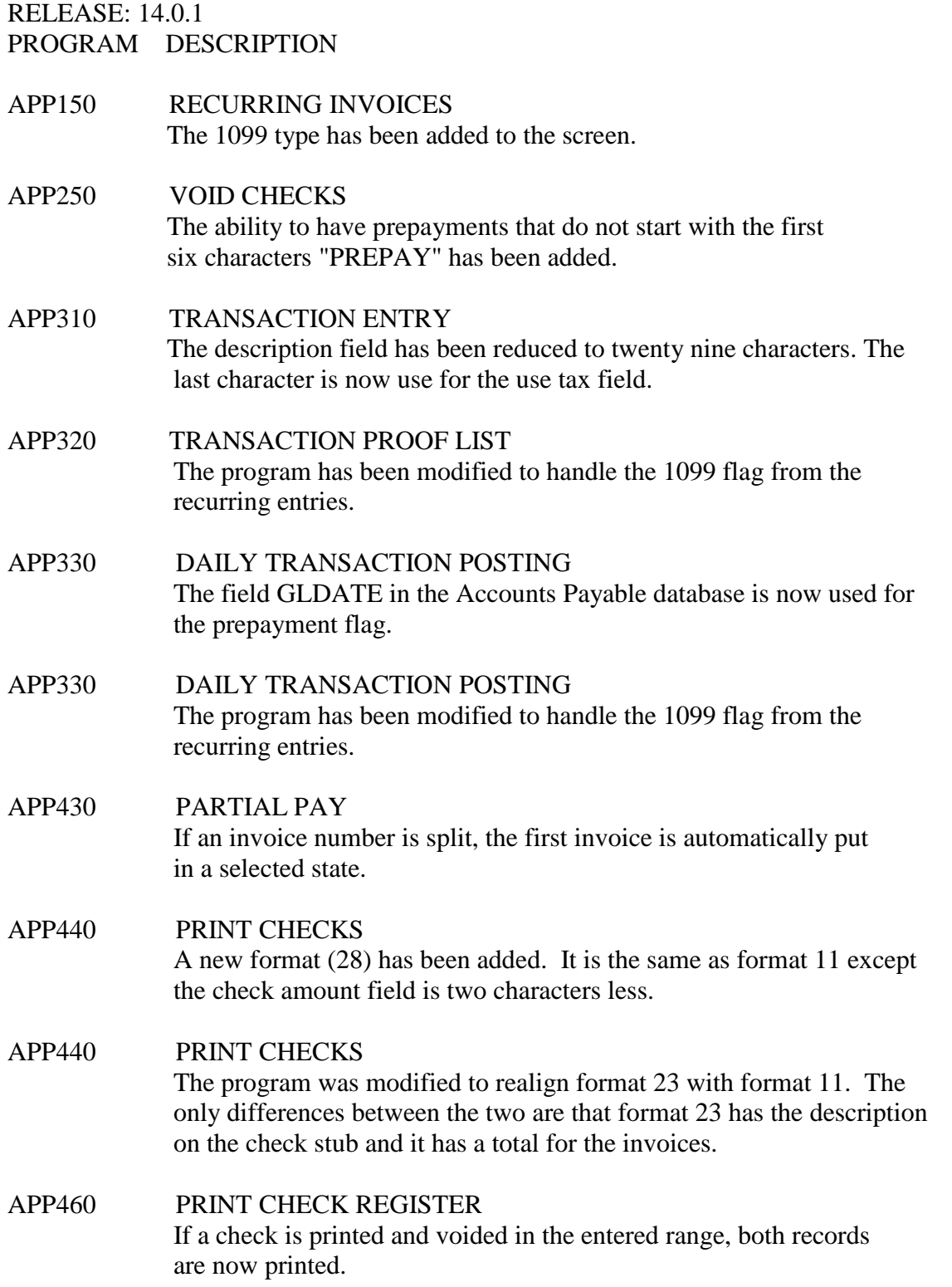

- APP510 OPEN PAYABLES If the exit key is pressed, the vendor no longer gets transferred to the next screen.
- APP740 RECURRING INVOICE LIST The 1099 code has been added to the report.

#### RELEASE: 14.0.2 PROGRAM DESCRIPTION

APPxxx Accounts Payable System All changes added in Release 12.9.9Z1 have been incorporated into Release 14.0.2.

### RELEASE: 14.0.3 PROGRAM DESCRIPTION

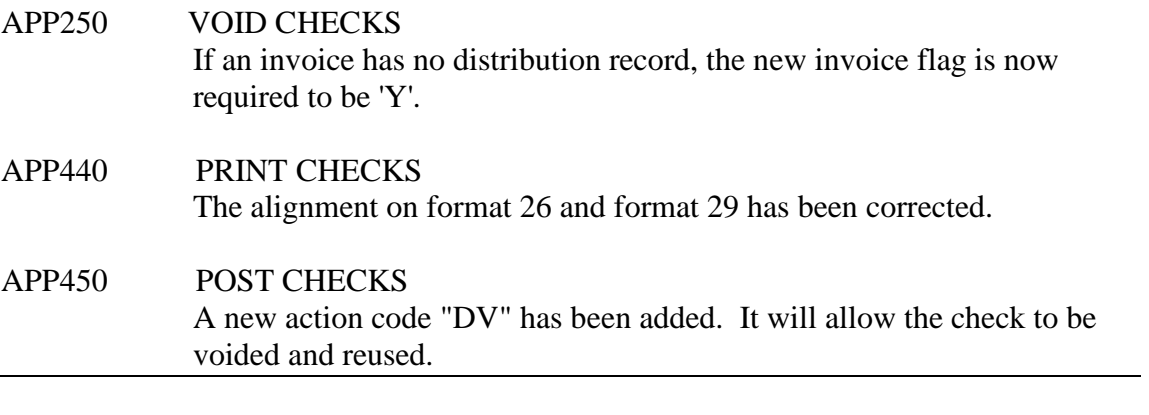

RELEASE: 14.0.4

PROGRAM DESCRIPTION

# APP440 PRINT CHECKS

A problem with format 23 of the checks printing a blank check after a voided check has been corrected.

#### APP440 PRINT CHECKS

The program would skip a check number under the following conditions. The vendor has at least fourteen invoices selected for payment. Only one or two of the invoices has a terminal id assigned to it. If the program was run with the terminal id, only the invoices assigned would print and a check number would be skipped.

### RELEASE: 14.0.5 PROGRAM DESCRIPTION

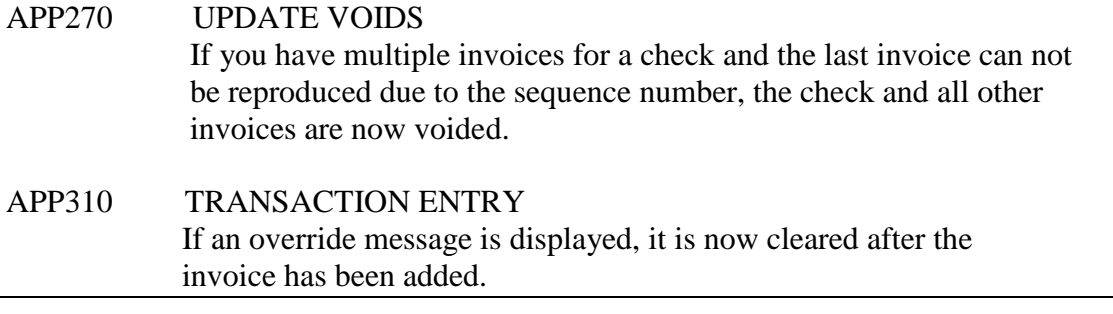

## RELEASE: 14.0.6

PROGRAM DESCRIPTION

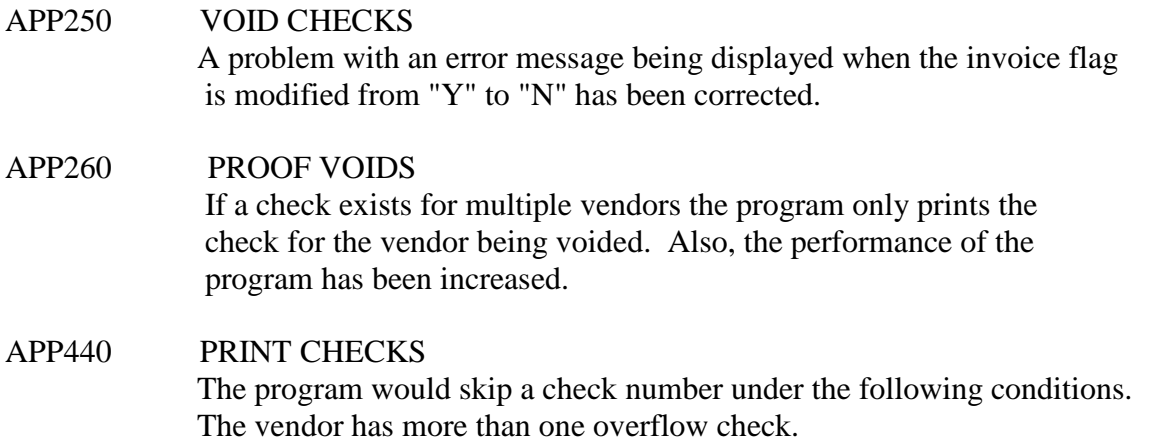

### RELEASE: 14.0.7

#### PROGRAM DESCRIPTION

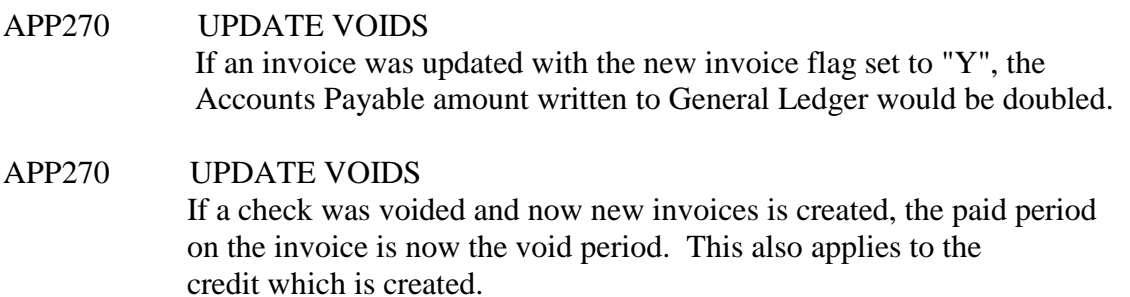

# RELEASE: 14.0.8

# PROGRAM DESCRIPTION

### APP160 INVOICE MAINTENANCE An incorrect error message about the due date must be greater than the invoice date has been corrected.

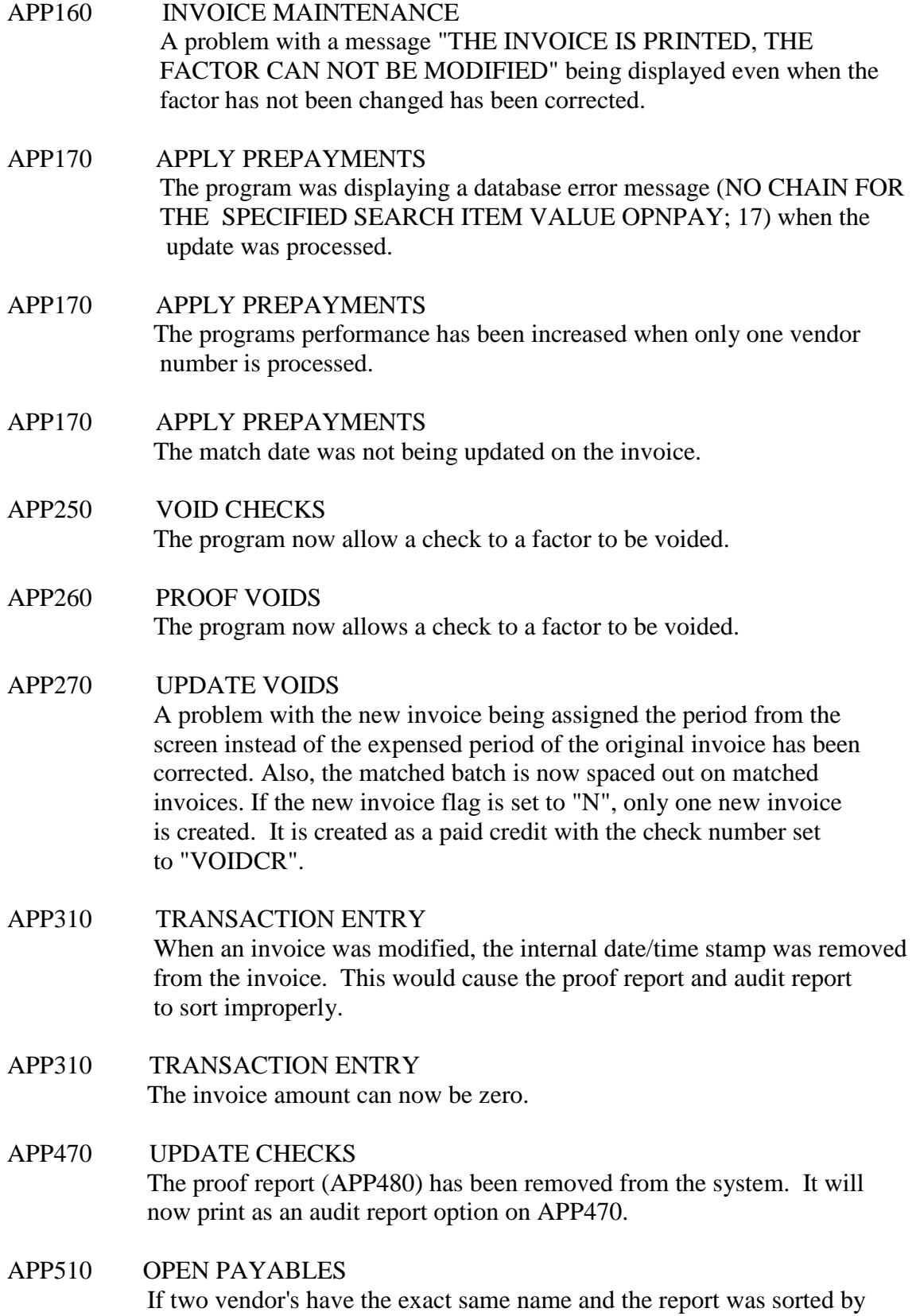

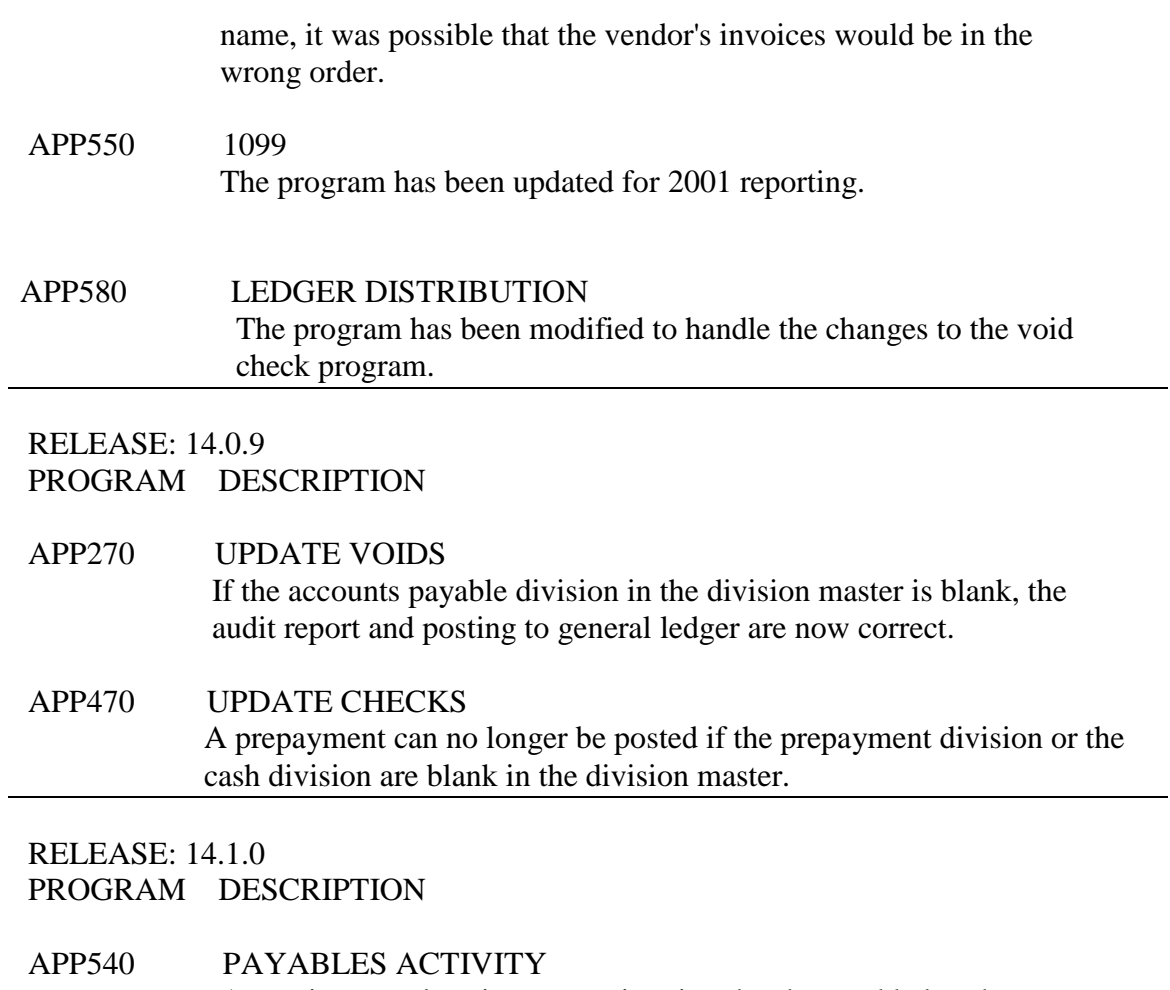

An option to only print use tax invoices has been added to the screen.

RELEASE: 14.1.1

PROGRAM DESCRIPTION

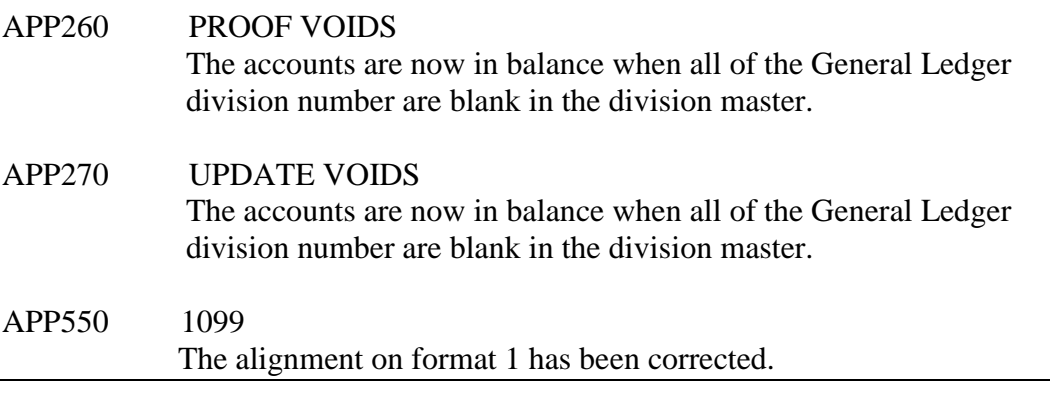

RELEASE: 14.1.2 PROGRAM DESCRIPTION

APP440 PRINT CHECKS

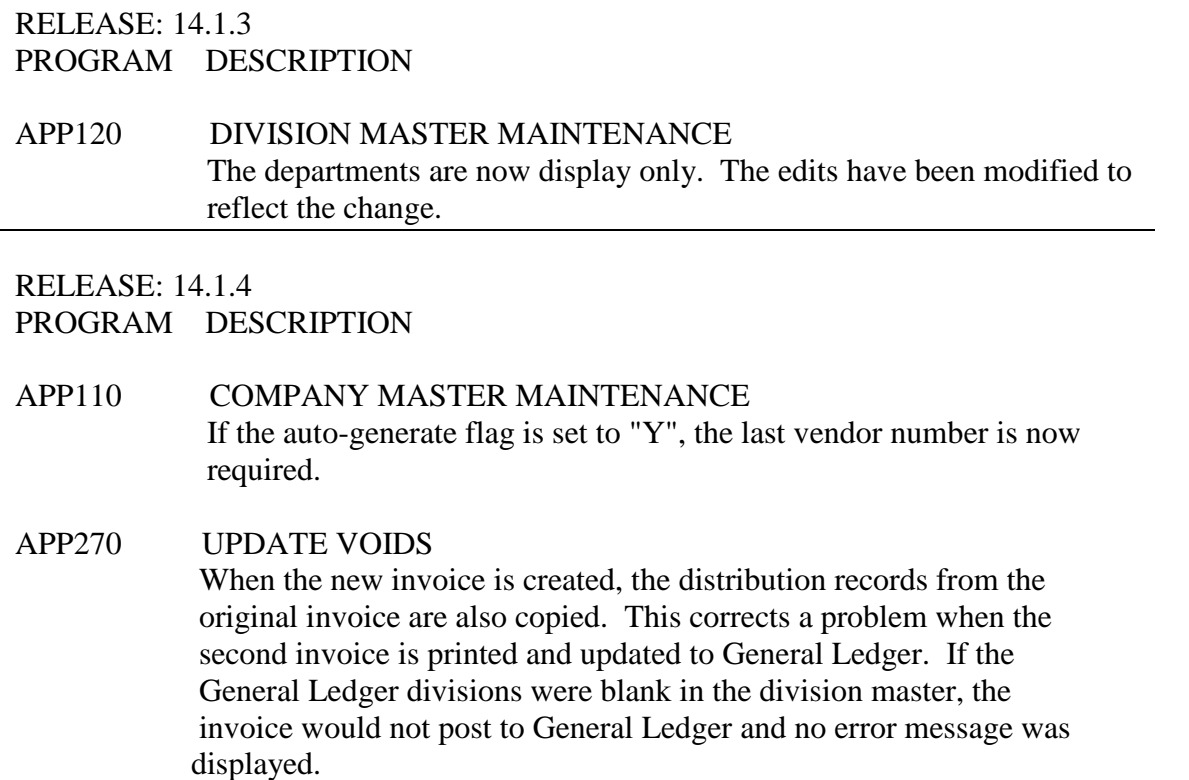

### APP580 LEDGER DISTRIBUTION If a division does not have any qualifying entries, the program will no longer display no qualified entries for the other divisions.

RELEASE: 14.1.5 PROGRAM DESCRIPTION

### APP270 UPDATE VOIDS A problem with the program posting one sided entries when the create new invoice option was set to "N" has been corrected.

### RELEASE: 14.1.6 PROGRAM DESCRIPTION

- APP110 COMPANY MASTER MAINTENANCE An option to resort invoices has been added to the screen. If it is set to a 'Y', when an invoice is modified on APF310, it will print last on APF330 when sorted by date.
- APP160 INVOICE MAINTENANCE The invoice date can now be modified on unpaid invoices.

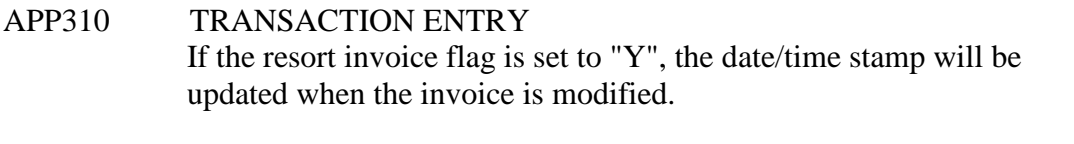

APP330 DAILY TRANSACTION POSTING A problem with the recurring entries creating duplicate invoices has been corrected.

#### RELEASE: 14.1.7 PROGRAM DESCRIPTION

APPxxx Accounts Payable System A printer device field has been added to all report screens.

#### RELEASE: 14.1.8 PROGRAM DESCRIPTION

APP120 DIVISION MASTER MAINTENANCE The discount department is now modifiable.

### RELEASE: 14.1.9

### PROGRAM DESCRIPTION

APP410 SELECT/NEGATE INVOICES The program will now select multiple invoices if the range is left blank. (This problem was introduced in release 14.1.8)

### APP410 SELECT/NEGATE INVOICES The program will no longer allow an invoice to be selected more than once. (This problem was introduced in release 14.1.8)

#### RELEASE: 14.2.0

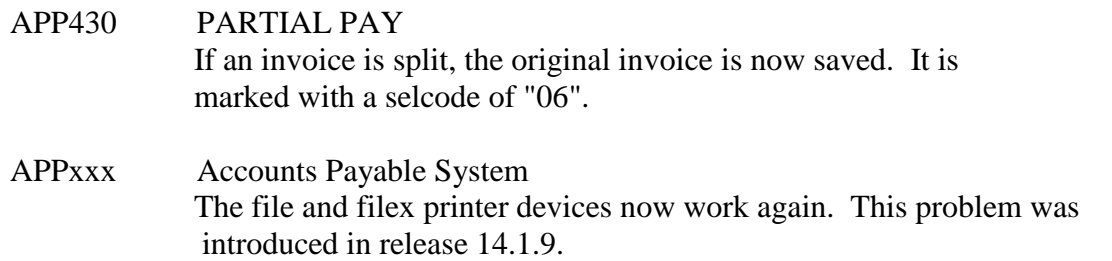

### RELEASE: 14.2.1 PROGRAM DESCRIPTION

### APP270 UPDATE VOIDS The program no longer doubles the posting to the accounts payable account when the new invoice flag is set to "Y".

### RELEASE: 14.2.2

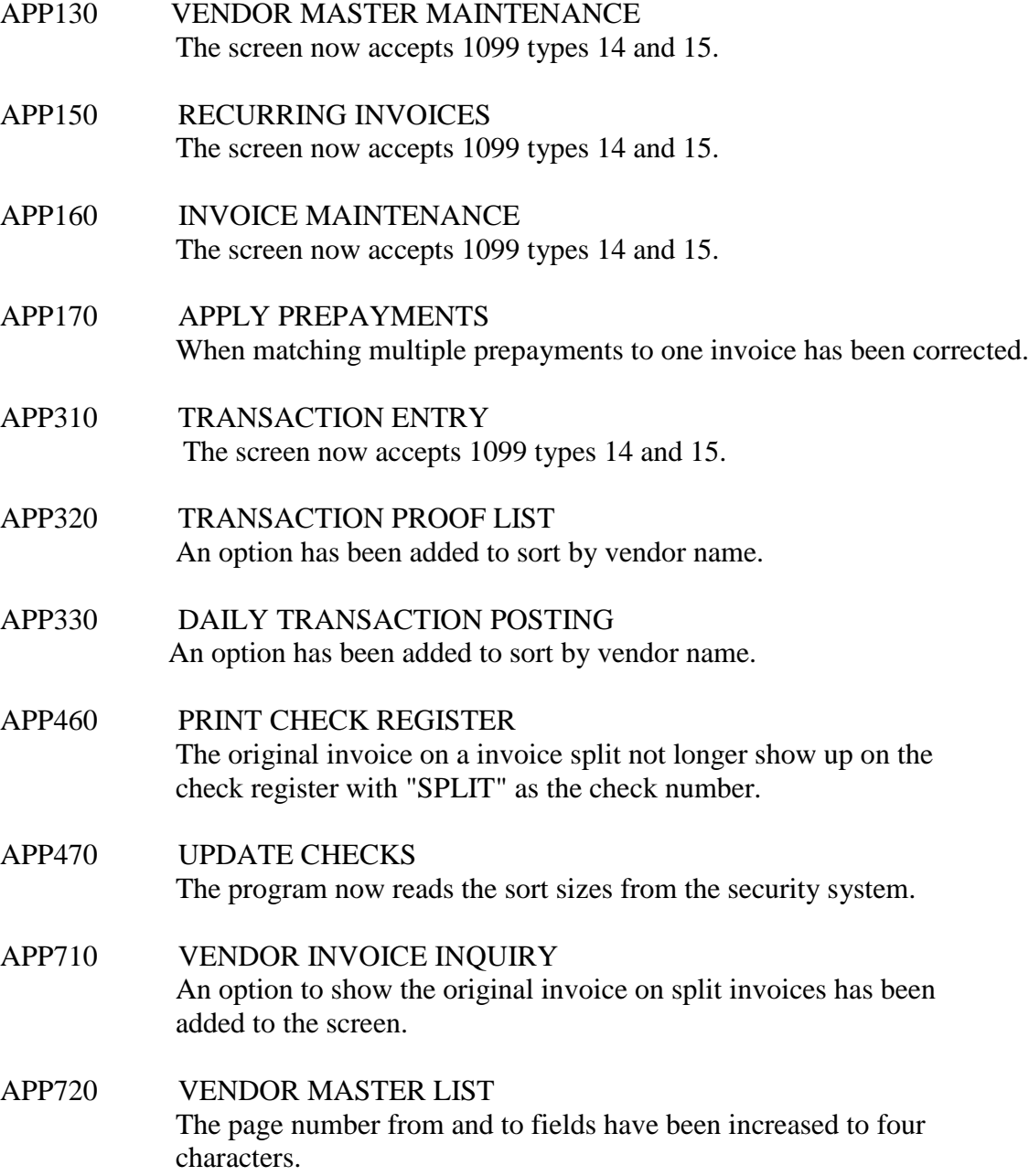

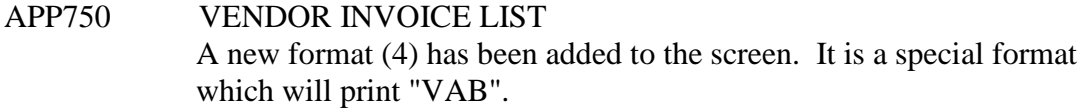

RELEASE: 14.2.3 PROGRAM DESCRIPTION

## APP170 APPLY PREPAYMENTS If a vendor has multiple prepayments, and no invoices matched to the first prepayment, the program no longer hangs.

#### RELEASE: 14.2.4

PROGRAM DESCRIPTION

### APP730 PRINT VENDOR MAILING LABELS The alignment on format three has been corrected.

### RELEASE: 14.2.5 PROGRAM DESCRIPTION

### APP520 AGED PAYABLES When the program is run by period, unmatched prepayments now show on the report.

#### RELEASE: 14.3.0

#### PROGRAM DESCRIPTION

### APP430 PARTIAL PAY A flag has been added to the screen to allow the invoice to automatically be selected.

#### RELEASE: 14.3.1

#### PROGRAM DESCRIPTION

APP000 ACCOUNTS PAYABLE MAIN MENU If the action code "50" is entered, the first REPORTS screen is displayed.

### APP170 APPLY PREPAYMENTS If a vendor has multiple prepayments, and not invoices matched the first prepayment, the program no longer hangs.

### APP310 TRANSACTION ENTRY If a credit is entered, the discount will no longer be calculated.

APP320 TRANSACTION PROOF LIST

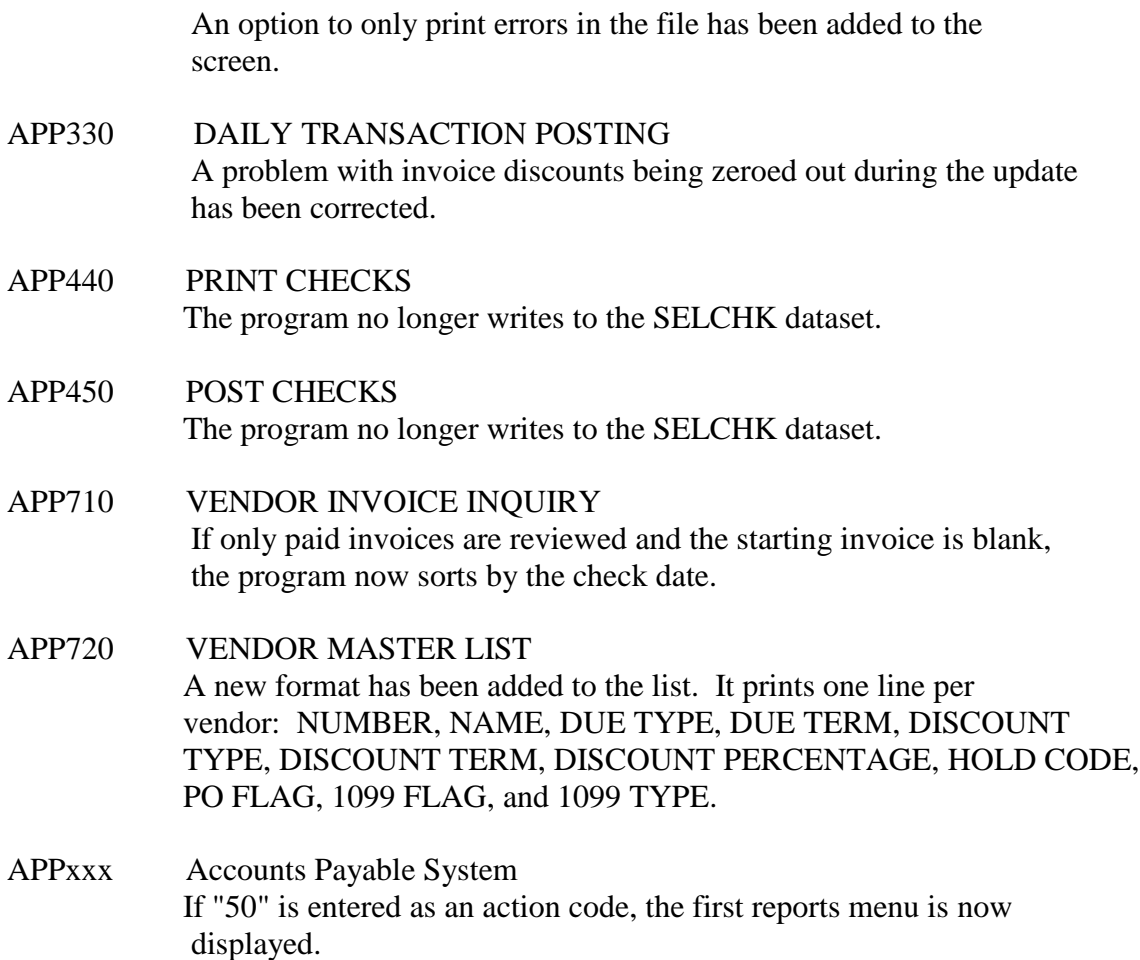

RELEASE: 15.0.0

### PROGRAM DESCRIPTION

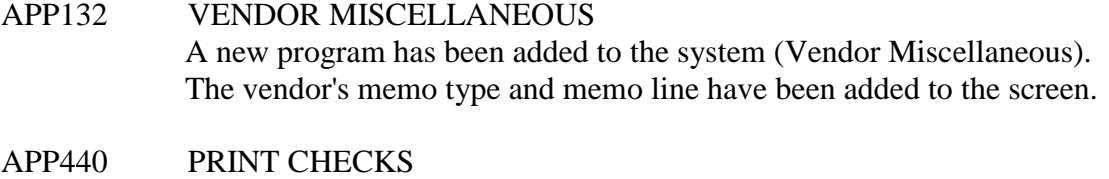

A new format (33) has been added. It is the same as format 23 except it will print the memo line based on the vendor setup.

- APP440 PRINT CHECKS A new format (34) has been added. It is used to add entries to the PAYDTL dataset. It is used to create the PAYFILE used in direct payments.
- APP470 UPDATE CHECKS If any entries exist in the PAYDTL set, the program will now create an ASCII file named PAYDTL.

### RELEASE: 15.0.1 PROGRAM DESCRIPTION

APP440 PRINT CHECKS The memo line is now printing.

#### RELEASE: 15.0.2 PROGRAM DESCRIPTION

### APP170 APPLY PREPAYMENTS If a vendor has multiple prepayments, and no invoices matched to the first prepayment, the program no longer hangs.

#### RELEASE: 15.0.3

PROGRAM DESCRIPTION

APP330 DAILY TRANSACTION POSTING If an invoice has a discount and a check number, the correct check amount is written to the check master record.

#### RELEASE: 15.0.4 PROGRAM DESCRIPTION

APP510 OPEN PAYABLES A new format (3) has been added. It will print one line per vendor.

#### RELEASE: 15.0.5 PROGRAM DESCRIPTION

APP330 DAILY TRANSACTION POSTING A problem with invoice discounts being zeroed out during the update has been corrected.

### RELEASE: 15.0.6

- APP160 INVOICE MAINTENANCE When reviewing history records with discounts, the net is now subtracting the discount.
- APP270 UPDATE VOIDS When an unmatched prepayment is voided, a history record is now created.
- APP580 LEDGER DISTRIBUTION More corrections have been made to the report.

### RELEASE: 15.0.7 PROGRAM DESCRIPTION

### APP410 SELECT/NEGATE INVOICES If an invoice has been matched to a prepayment but not updated, it can no longer be selected.

#### RELEASE: 15.0.8 PROGRAM DESCRIPTION

APP750 VENDOR INVOICE LIST An option to not show invoice split records has been added to the screen.

RELEASE: 15.02.09

PROGRAM DESCRIPTION

APP460 PRINT CHECK REGISTER A problem with voided checks not printing in the correct period has been fixed.

RELEASE: 15.1.1 PROGRAM DESCRIPTION

APP440 PRINT CHECKS Added one line to the top of format 24.

RELEASE: 15.1.2 PROGRAM DESCRIPTION

APP310 TRANSACTION ENTRY Several problems with the matching using the "default quantity" option have been fixed.

#### RELEASE: 15.1.4 PROGRAM DESCRIPTION

APP270 UPDATE VOIDS The program no longer creates a duplicate invoice if multiple invoices are on the check and the new invoice flag is set to "N". APP440 PRINT CHECKS On format 24, the program no longer aborts if there is not any overflow invoices.

### RELEASE: 15.1.5 PROGRAM DESCRIPTION

#### APP750 VENDOR INVOICE LIST A new format (5) has been added. It will print one vendor per page.

#### RELEASE: 15.1.6 PROGRAM DESCRIPTION

APP440 PRINT CHECKS The program no longer aborts when the override key is pressed to print the overflow.

#### RELEASE: 15.1.7

#### PROGRAM DESCRIPTION

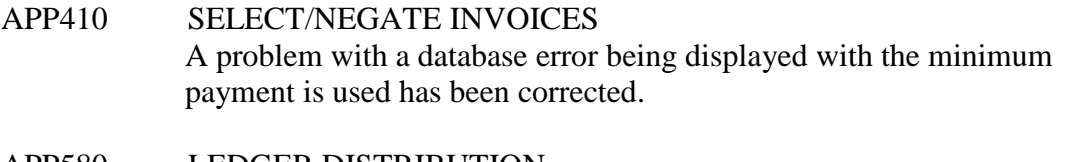

#### APP580 LEDGER DISTRIBUTION If an invoice is in history only, the distribution accounts are now displayed.

#### RELEASE: 15.1.8

#### PROGRAM DESCRIPTION

#### APP310 TRANSACTION ENTRY If a purchase order is entered and exists in the Purchasing system, the distribution will be transferred from Purchasing.

### RELEASE: 15.1.9

#### PROGRAM DESCRIPTION

### APP330 DAILY TRANSACTION POSTING The expensed flag in the opndist dataset is now set to "Y". This changed was made so that the Ledger Distribution report will be correct.

### RELEASE: 15.2.0 PROGRAM DESCRIPTION

#### APP520 AGED PAYABLES The vendor name prints correctly now.

### RELEASE: 15.2.1 PROGRAM DESCRIPTION

### APP320 TRANSACTION PROOF LIST An option to only print errors in the file have been added to the screen.

RELEASE: 15.2.3 PROGRAM DESCRIPTION

APP440 PRINT CHECKS A problem with the page break on format 21 has been corrected.

RELEASE: 15.2.4

PROGRAM DESCRIPTION

- APP140 VENDOR DISTRIBUTION The distribution rate can be negative.
- APP210 YTD UPDATE The division number is not longer required.
- APP710 VENDOR INVOICE INQUIRY If a credit is created by the void invoice program, the negative sign is now displayed.

#### RELEASE: 15.2.5 PROGRAM DESCRIPTION

APP720 VENDOR MASTER LIST A new format has been added to the list. It prints one line per vendor: NUMBER, NAME, DUE TYPE, DUE TERM, DISCOUNT TYPE, DISCOUNT TERM, DISCOUNT PERCENTAGE, HOLD CODE, PO FLAG, 1099 FLAG, and 1099 TYPE

RELEASE: 15.2.6 PROGRAM DESCRIPTION

APP550 1099 A new format (7) has been added to the screen.

RELEASE: 15.2.7

- PROGRAM DESCRIPTION
- APP160 INVOICE MAINTENANCE When modifying history, the expensed year is no longer truncated.

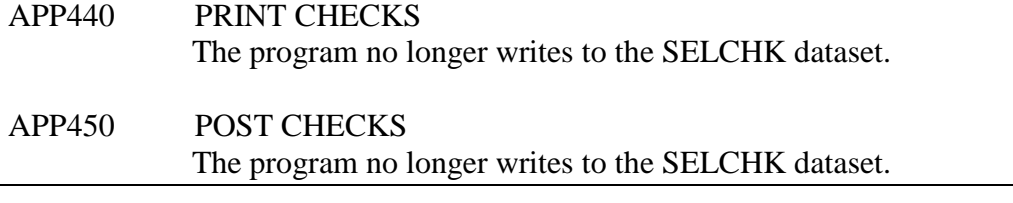

#### RELEASE: 15.2.8 PROGRAM DESCRIPTION

- APP310 TRANSACTION ENTRY If a credit is entered, the discount will no longer be calculated.
- APP330 DAILY TRANSACTION POSTING If a invoice has a check number and a discount, the correct check amount is now update in the history file.

### RELEASE: 15.2.9

PROGRAM DESCRIPTION

- APP000 ACCOUNTS PAYABLE MAIN MENU If the action code "50" is entered, the first REPORTS screen is displayed.
- APP130 VENDOR MASTER MAINTENANCE The error message for the 1099 type has been modified to include types  $01 - 18.$
- APP310 TRANSACTION ENTRY The error message for the 1099 type has been modified to include types 01 - 18.
- APP710 VENDOR INVOICE INQUIRY If only paid invoices are reviewed and the starting invoice is blank, the program now sorts by the check date.

### RELEASE: 15.3.0

PROGRAM DESCRIPTION

APP580 LEDGER DISTRIBUTION A new format (7) has been added. It will create a fixed length ASCII file which can be easily moved to Excel.

#### RELEASE: 16.0.0 PROGRAM DESCRIPTION

### APP570 VENDOR CHANGES This new command will list all changes to the vendor Master file along with the listing of delete voided and voided checks that have been processed.

APP501 REPORTS MENU A new menu selection has been added - VENDOR CHANGES.

### RELEASE: 16.0.1 PROGRAM DESCRIPTION

# APP310 TRANSACTION ENTRY Two new discount types have been added to the distribution records. F - Federal Backup Withholding S - State Backup Withholding APP750 VENDOR INVOICE LIST

# If a check is not printed, the check amount field is now blank. Also, the vendor and report check totals have been added to the report.

**\_\_\_\_\_\_\_\_\_\_\_\_\_\_\_\_\_\_\_\_\_\_\_\_\_\_\_\_\_\_\_\_\_\_\_\_\_\_\_\_\_\_\_\_\_\_\_\_\_\_\_\_\_\_\_\_\_\_\_\_\_\_\_\_\_\_\_\_\_\_\_\_**

### RELEASE: 16.0.2 PROGRAM DESCRIPTION

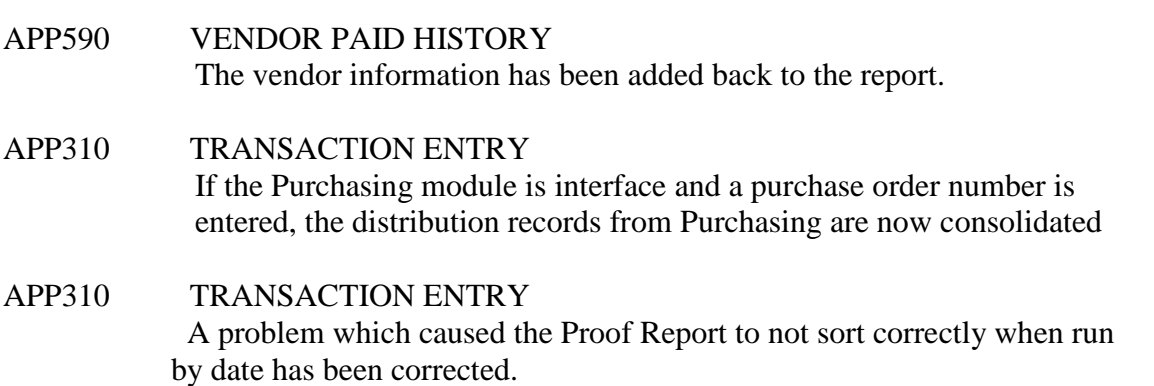

**\_\_\_\_\_\_\_\_\_\_\_\_\_\_\_\_\_\_\_\_\_\_\_\_\_\_\_\_\_\_\_\_\_\_\_\_\_\_\_\_\_\_\_\_\_\_\_\_\_\_\_\_\_\_\_\_\_\_\_\_\_\_\_\_\_\_\_\_\_\_\_\_**

### RELEASE: 16.0.3 PROGRAM DESCRIPTION

### APP330 DAILY TRANSACTION POSTING If a discount is entered with a check amount, the correct amount is now updated to the check master.